# **Determine the Active Snort Version that Runs on Firepower Threat Defense (FTD)**

### **Contents**

**[Introduction](#page-0-0) [Prerequisites](#page-0-1) [Requirements](#page-0-2)** [Components Used](#page-0-3) [Background Information](#page-0-4) [Determine the Active Snort Version that Runs on FTD](#page-2-0) [FTD Command Line Interface \(CLI\)](#page-2-1) [FTD managed by the Cisco FDM](#page-2-2) [FTD managed by the Cisco FMC](#page-3-0) [FTD managed by the Cisco CDO](#page-5-0) [Related Information](#page-6-0)

### <span id="page-0-0"></span>**Introduction**

This document describes the steps to confirm the active snort version a Cisco Firepower Threat Defense (FTD) runs when it is managed by the Cisco Firepower Device Manager (FDM), the Cisco Firepower Management Center (FMC), or the Cisco Defense Orchestrator (CDO).

## <span id="page-0-1"></span>**Prerequisites**

### <span id="page-0-2"></span>**Requirements**

Cisco recommends that you have knowledge of these topics:

- Cisco Firepower Management Center (FMC)
- Cisco Firepower Threat Defense (FTD)
- Cisco Firepower Device Manager (FDM)
- Cisco Defense Orchestrator (CDO)

### <span id="page-0-3"></span>**Components Used**

The information in this document is based on these software and hardware versions:

- Cisco Firepower Threat Defense (FTD) v6.7.0 and 7.0.0
- Cisco Firepower Management Center (FMC) v6.7.0 and 7.0.0
- Cisco Defense Orchestrator (CDO)

The information in this document was created from the devices in a specific lab environment. All of the devices used in this document started with a cleared (default) configuration. If your network is live, ensure that you understand the potential impact of any command.

## <span id="page-0-4"></span>**Background Information**

SNORT® Intrusion Prevention System has officially launched Snort 3, a sweeping upgrade that features

improvements and new features that enhance the performance, faster processing, improved scalability for your network, and a range of 200+ plugins so users can create a custom set-up for their network.

Advantages of Snort 3 includes, but are not limited to:

- Improved performance
- Improved SMBv2 inspection
- New script detection capabilities
- HTTP/2 inspection
- Custom rule groups
- Syntax that makes custom intrusion rules easier to write
- Reasons for 'would have dropped' inline results in intrusion events
- No Snort restarts when changes are deployed to the VDB, SSL policies, custom application detectors, captive portal identity sources, and TLS server identity discovery
- Improved serviceability, due to Snort 3-specific telemetry data sent to Cisco Success Network, and to better troubleshooting logs

The support for Snort 3.0 was introduced for the 6.7.0 Cisco Firepower Threat Defense (FTD), just when the FTD is managed through the Cisco Firepower Device Manager (FDM).

**Note**: For new 6.7.0 FTD deployments managed by FDM, Snort 3.0 is the default inspection engine. If you upgrade the FTD to 6.7 from an older release, then Snort 2.0 remains the active inspection engine, but you can switch to Snort 3.0.

**Note**: For this release, Snort 3.0 does not support virtual routers, time-based access control rules, or the decryption of TLS 1.1 or lower connections. Enable Snort 3.0 only if you do not need these features.

Then, Firepower version 7.0 introduced the Snort 3.0 support for the Firepower Threat Defense devices managed by both, the Cisco FDM and by the Cisco Firepower Management Center (FMC).

**Note**: For new 7.0 FTD deployments, Snort 3 is now the default inspection engine. Upgraded deployments continue to use Snort 2, but you can switch at any time.

**Caution**: You can freely switch back and forth between Snort 2.0 and 3.0, so you can revert your change if needed. Traffic is interrupted whenever you switch versions.

**Caution**: Before you switch to Snort 3, is strongly recommend you read and understand the **[Firepower](https://www.cisco.com/c/en/us/td/docs/security/firepower/70/snort3/config-guide/snort3-configuration-guide-v70.html)** [Management Center Snort 3 Configuration Guide.](https://www.cisco.com/c/en/us/td/docs/security/firepower/70/snort3/config-guide/snort3-configuration-guide-v70.html) Pay special attention to feature limitations and migration instructions. Although the upgrade to Snort 3 is designed for minimal impact, features do not map exactly. The plan and preparation before the upgrade can help you make sure that traffic is handled as expected.

### <span id="page-2-0"></span>**Determine the Active Snort Version that Runs on FTD**

#### <span id="page-2-1"></span>**FTD Command Line Interface (CLI)**

In order to determine the active snort version that runs on an FTD, log in to the FTD CLI and run the **show snort3 status** command:

**Example 1:** When there is no output displayed, then the FTD runs Snort 2.

```
<#root>
\ddot{\phantom{1}}show snort3 status
>
```
**Example 2:** When the output shows **"Currently running Snort 2"**, then the FTD runs Snort 2.

```
<#root>
>
show snort3 status
Currently running Snort 2
```
**Example 3:** When the output shows **"Currently running Snort 3"**, then the FTD runs Snort 3.

```
<#root>
>
show snort3 status
Currently running Snort 3
```
#### <span id="page-2-2"></span>**FTD managed by the Cisco FDM**

In order to determine the active snort version that runs on an FTD that is managed by the Cisco FDM, proceed with the next steps:

- 1. Log in to the Cisco FTD through the FDM web interface.
- 2. From the main menu, select **Policies**.
- 3. Then, select the **Intrusion** tab.
- Look for the **Snort Version** or the **Inspection Engine** section to confirm the Snort version that is 4. active in the FTD.

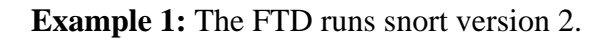

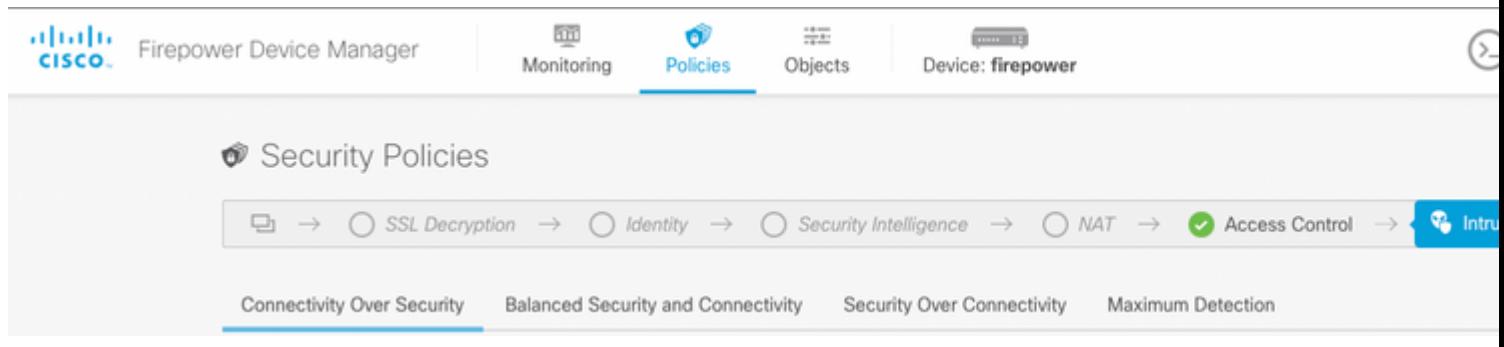

#### **Example 2:** The FTD runs snort version 3.

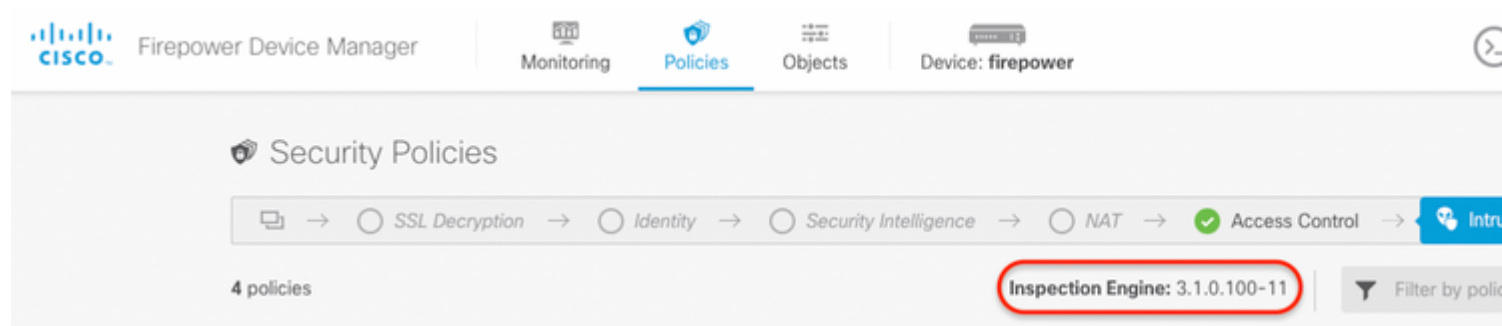

#### <span id="page-3-0"></span>**FTD managed by the Cisco FMC**

In order to determine the active snort version that runs on an FTD that is managed by the Cisco FMC, proceed with the next steps:

- 1. Log in to the Cisco FMC web interface.
- 2. From the **Devices** menu, select **Device Management**.
- 3. Then, select the appropriate FTD device.
- 4. Click the **Edit** pencil icon.
- Select the **Device** tab and look for the **Inspection Engine** section to confirm the snort version that is 5. active in the FTD:

**Example 1:** The FTD runs snort version 2.

Policies Devices

Analysis

Objects

#### vFTD-1

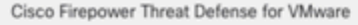

DHCP Device Routing Interfaces **Inline Sets** 

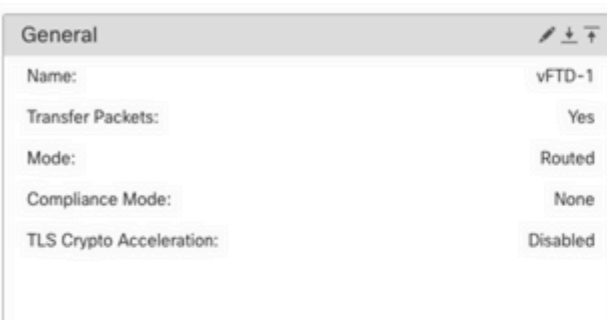

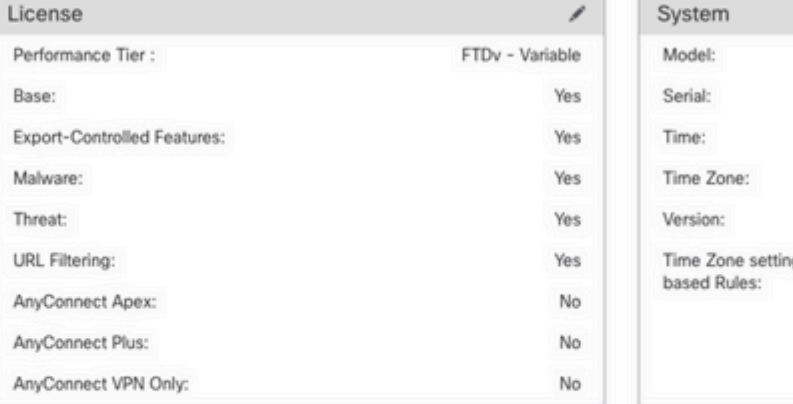

Management

FMC Access Inte

Host: Status:

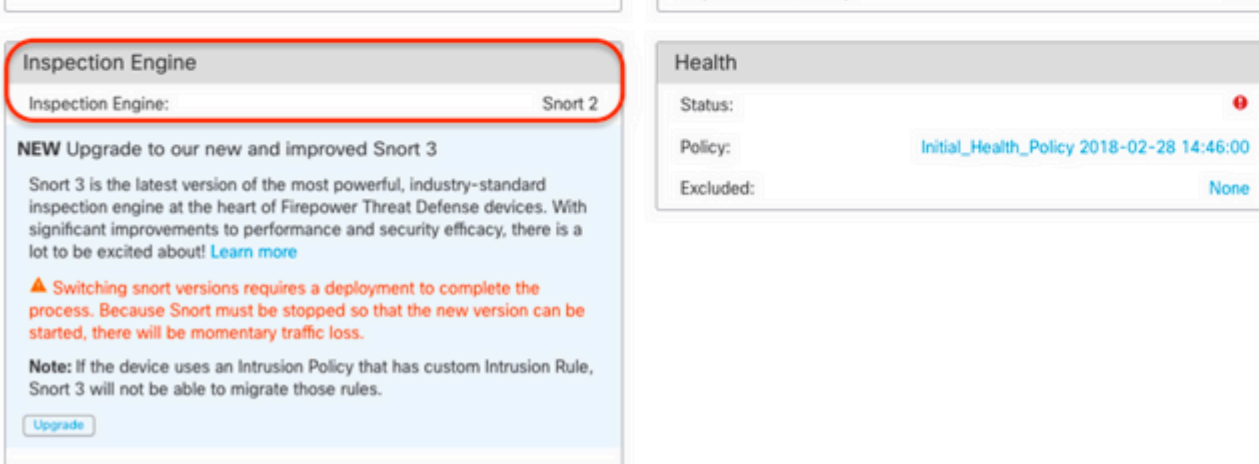

**Example 2:** The FTD runs snort version 3.

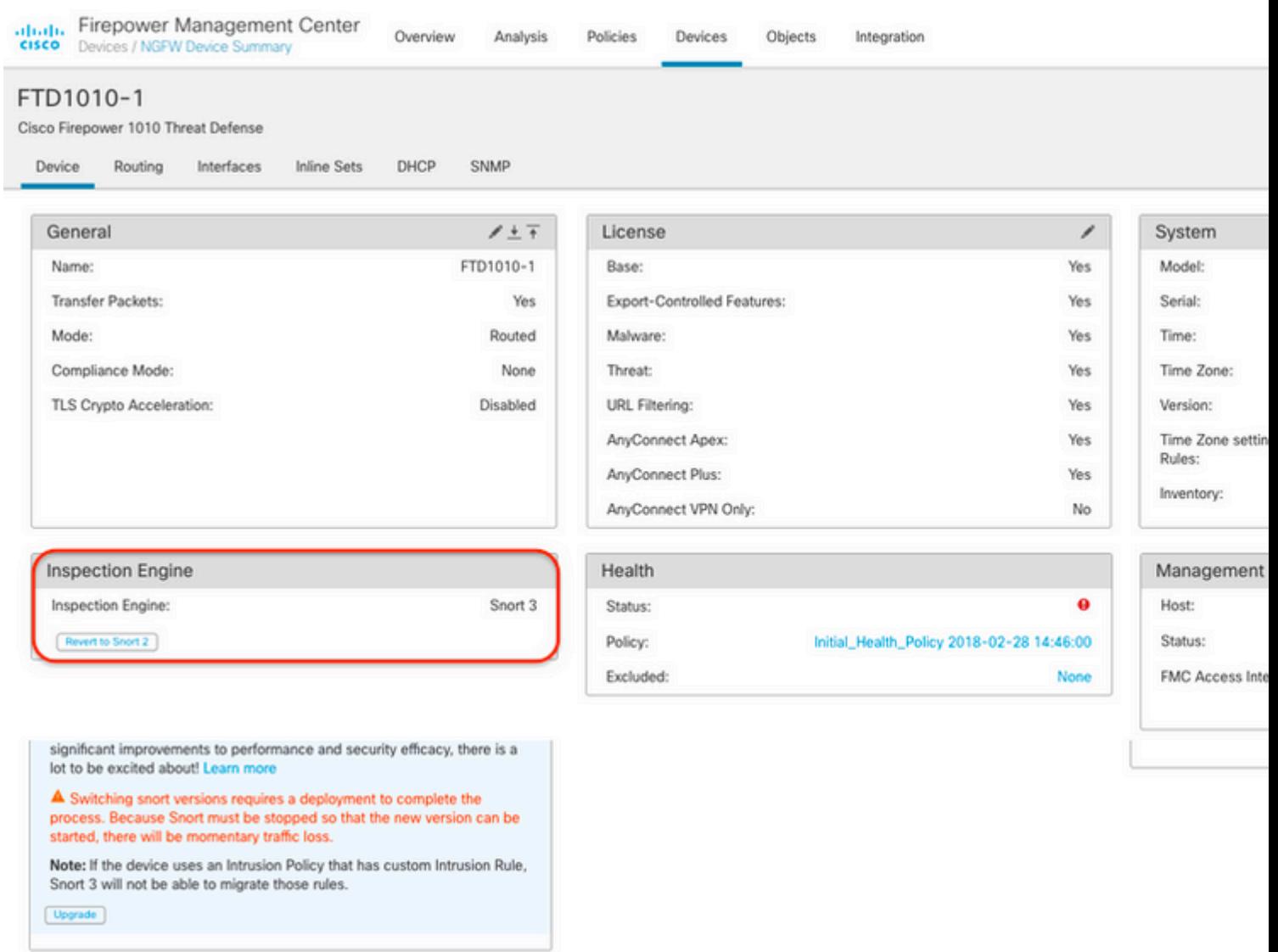

#### <span id="page-5-0"></span>**FTD managed by the Cisco CDO**

In order to determine the active snort version that runs on an FTD that is managed by the Cisco Defense Orchestrator, proceed with the next steps:

- 1. Log in to the Cisco Defense Orchestrator web interface.
- 2. From the **Inventory** menu, select the appropriate FTD device.
- 3. In the **Device Details** section, look for **Snort Version**:

**Example 1:** The FTD runs snort version 2.

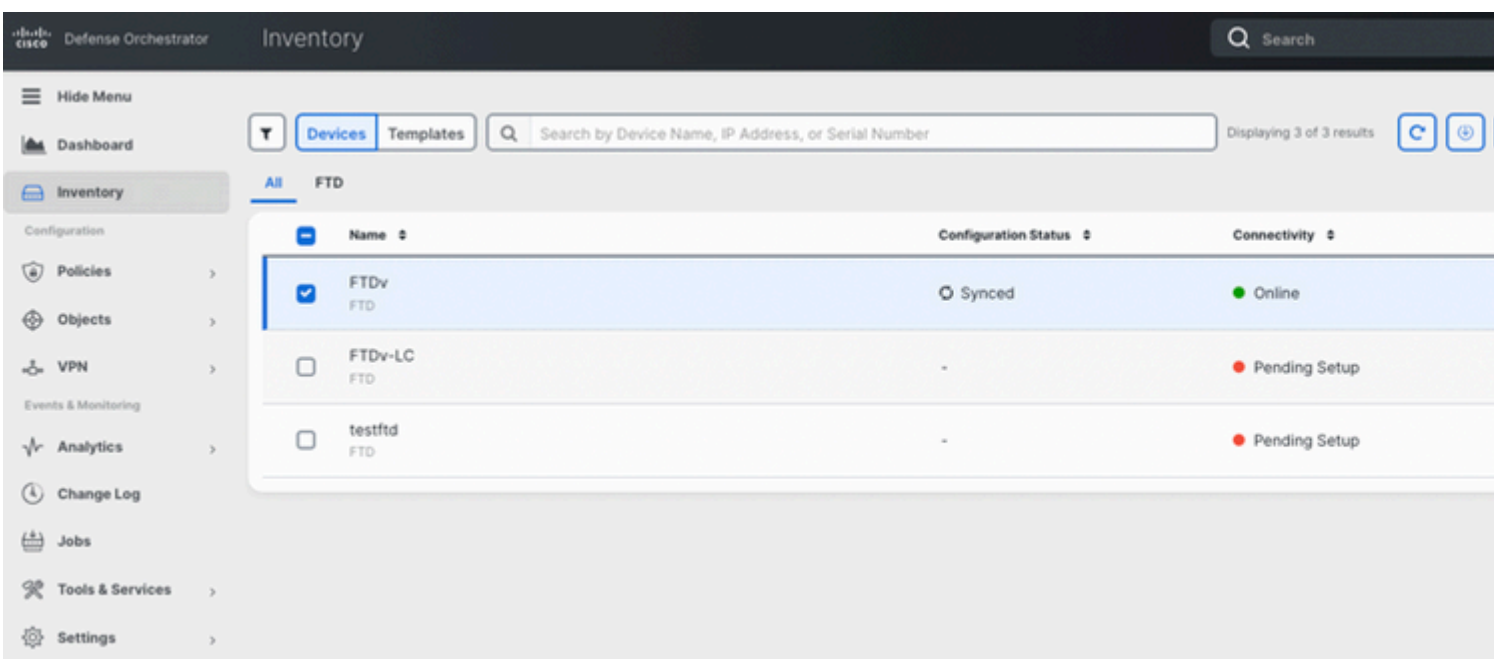

#### **Example 2:** The FTD runs snort version 3.

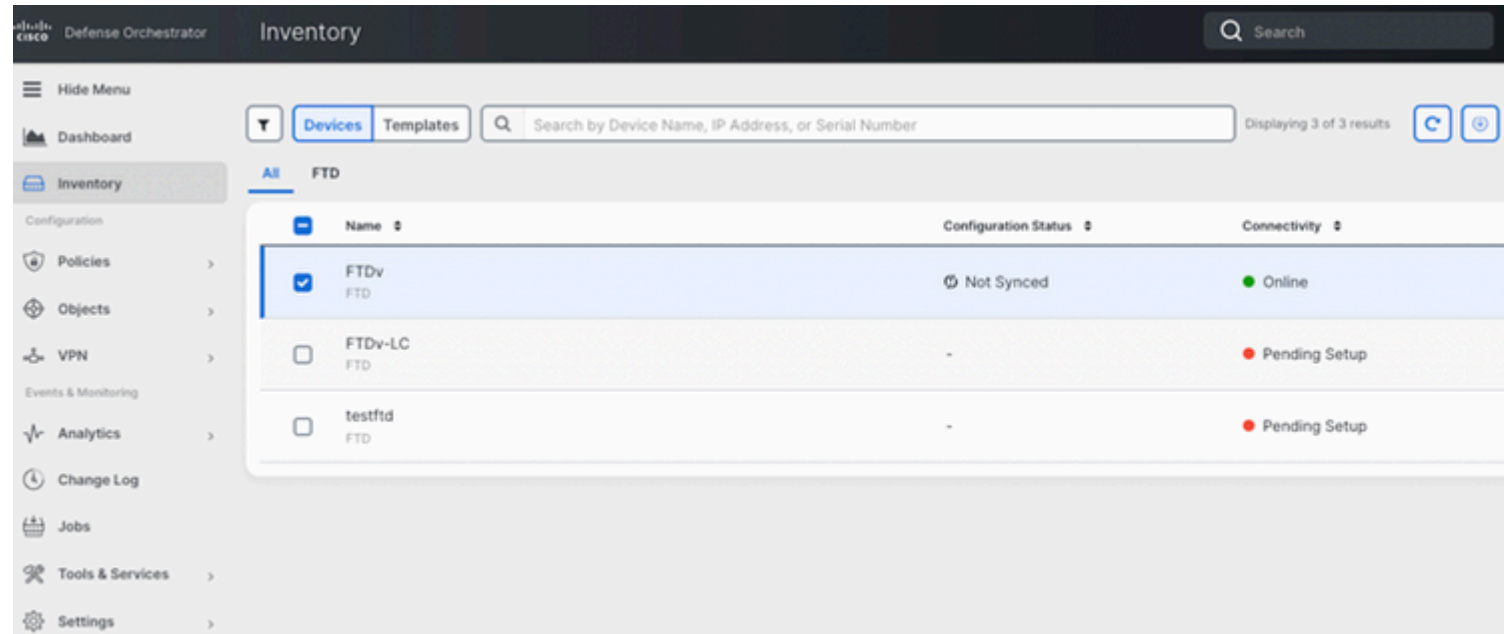

## <span id="page-6-0"></span>**Related Information**

- [Cisco Firepower Release Notes, Version 6.7.0](https://www.cisco.com/c/en/us/td/docs/security/firepower/670/relnotes/firepower-release-notes-670/m_features_functionality.html)
- [Cisco Firepower Release Notes, Version 7.0](https://www.cisco.com/c/en/us/td/docs/security/firepower/70/relnotes/firepower-release-notes-700/features.html)
- [Snort 3 website](https://snort.org/snort3)
- [Technical Support & Documentation Cisco Systems](https://www.cisco.com/c/en/us/support/index.html)